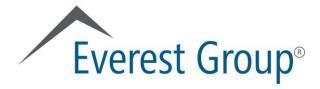

# Everest Group Reports Portal www2.everestgrp.com

September 2018

#### **Table of contents**

- Portal overview
  - Logging in
  - Homepage
  - Category landing page
  - Report landing page
- Finding reports
- Viewing reports
- Using search
- User profile
- Creating reports with "clippings" feature
- Other features
  - My Preferences
  - Market Intelligence
  - Pinnacle Model<sup>TM</sup> analyses
  - Ask the analyst

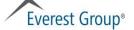

# **Portal overview**

#### Content flow

How to login or register

Homepage highlights

Category landing page

Report landing page

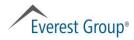

#### Logging in (www2.everestgrp.com)

How to log in, page 1 of 2

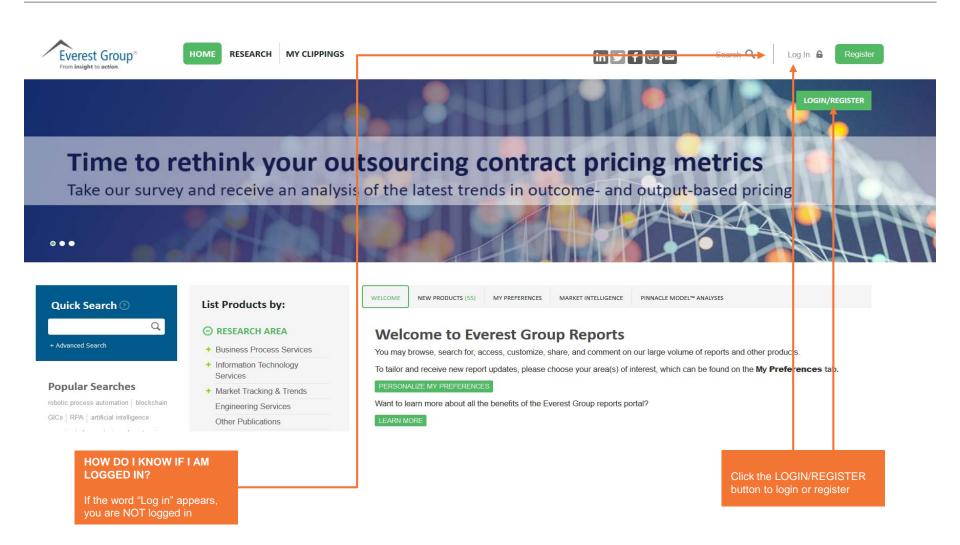

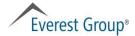

#### Logging in (www2.everestgrp.com)

How to log in, page 2 of 2

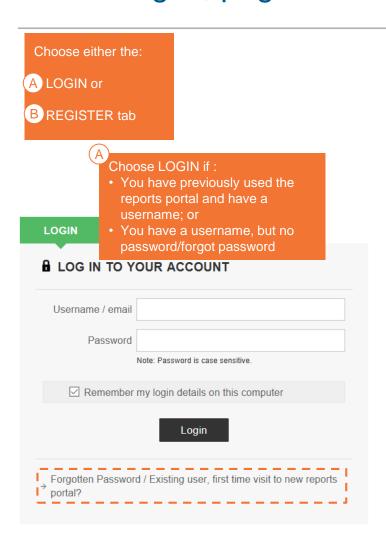

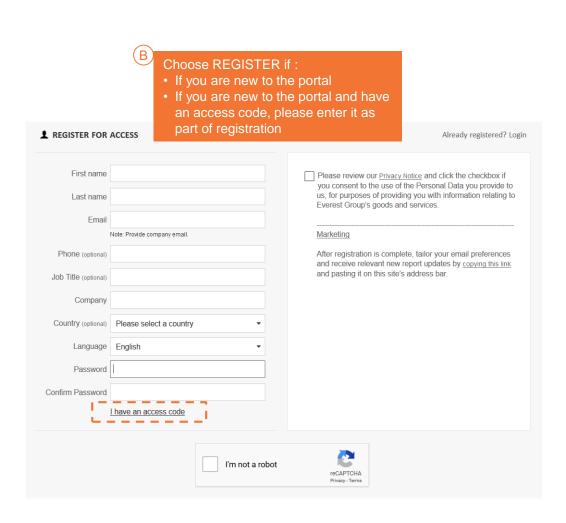

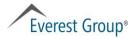

#### **Homepage highlights**

## Page 1 of 2

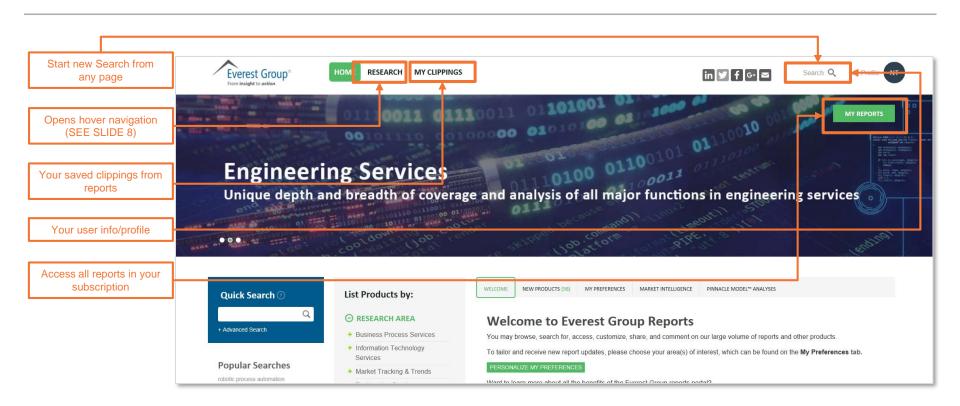

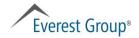

#### **Homepage highlights**

#### Page 2 of 2

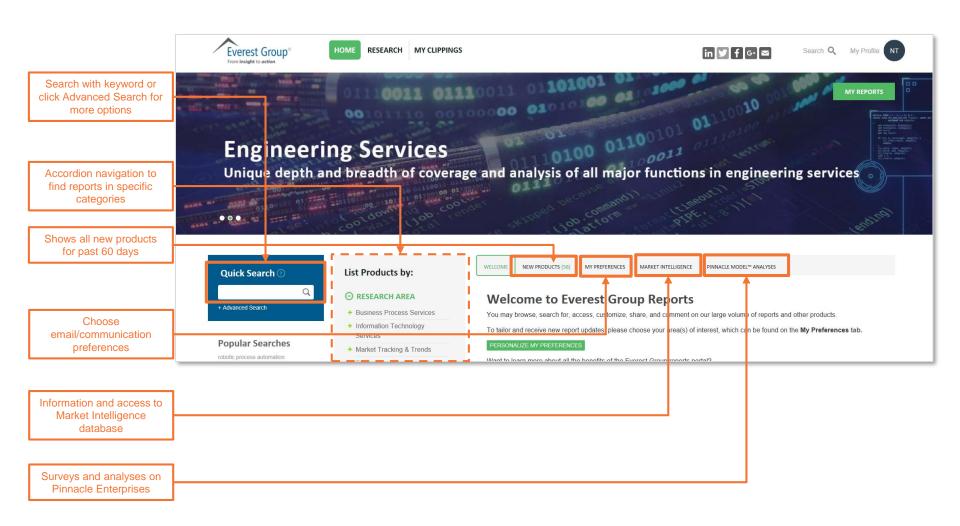

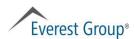

# **Homepage highlights**

# Research hover navigation

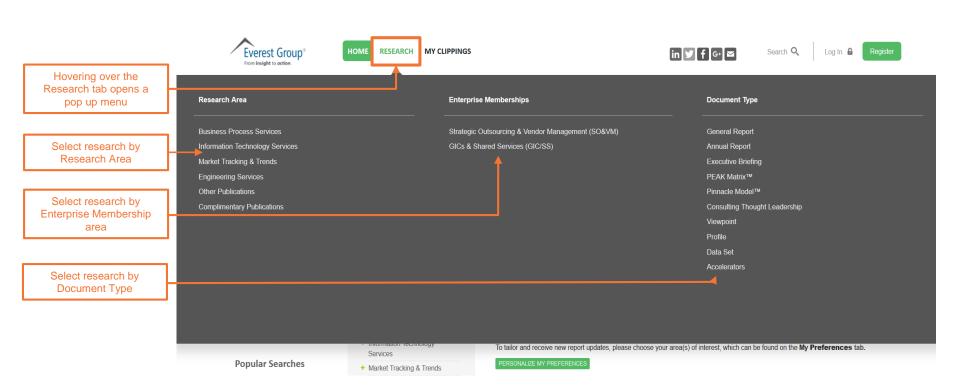

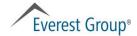

#### **Category landing page**

# BFS BPO example

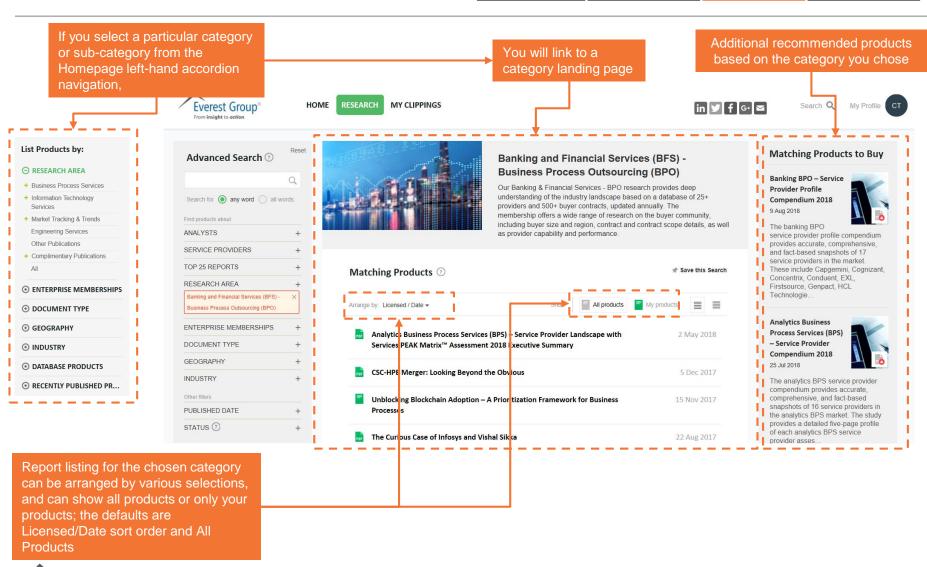

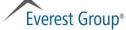

#### **Report landing page**

#### Subscriber view

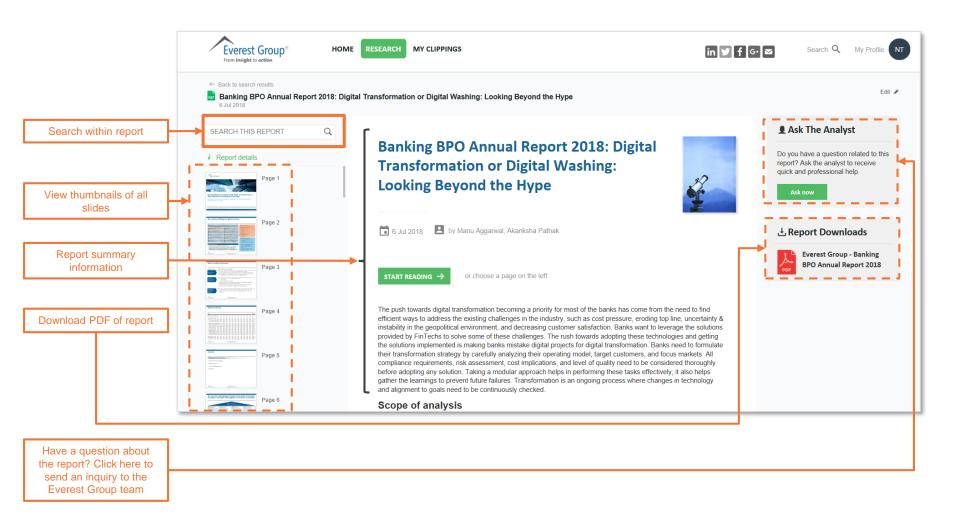

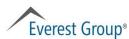

#### **Table of contents**

- Portal overview
  - Logging in
  - Homepage
  - Category landing page
  - Report landing page

#### Finding reports

- Viewing reports
- Using search
- User profile
- Creating reports with "clippings" feature
- Other features
  - My Preferences
  - Market Intelligence
  - Pinnacle Model<sup>TM</sup> analyses
  - Ask the analyst

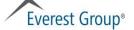

# Using homepage accordion navigation

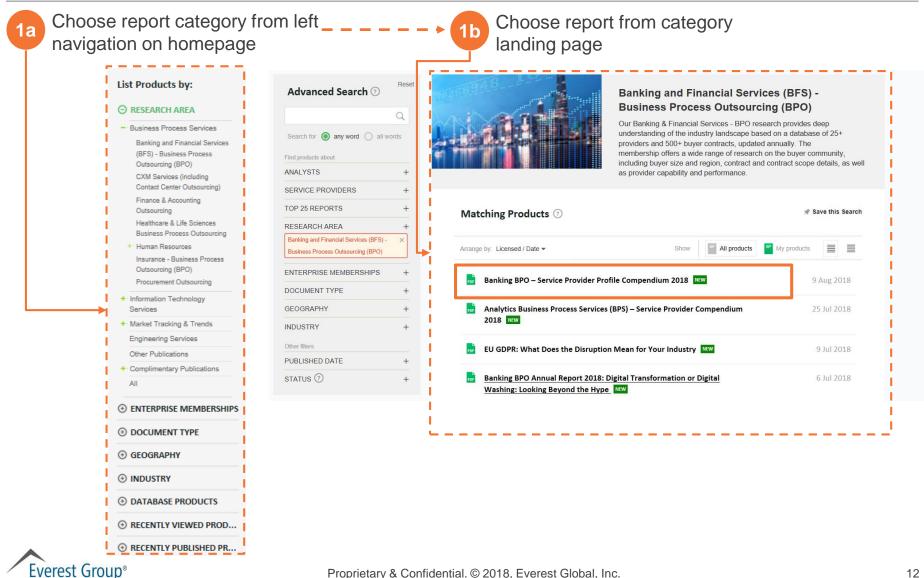

# Using MY REPORTS button on homepage

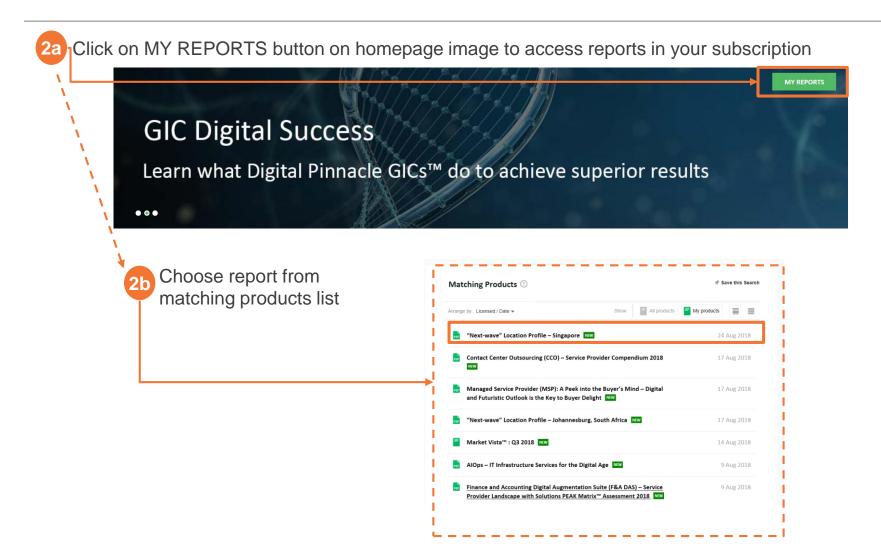

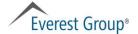

# **Using Search**

3 Click on one of two Search options:

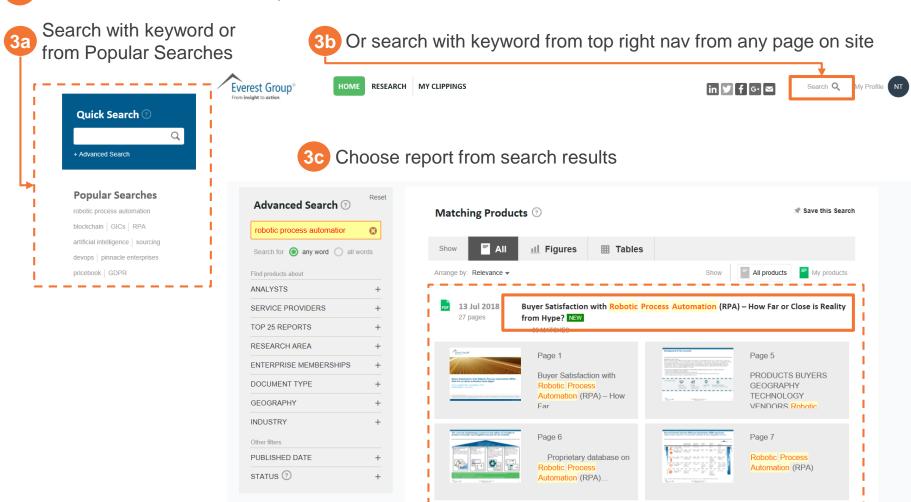

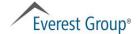

# Using tags (Analysts)

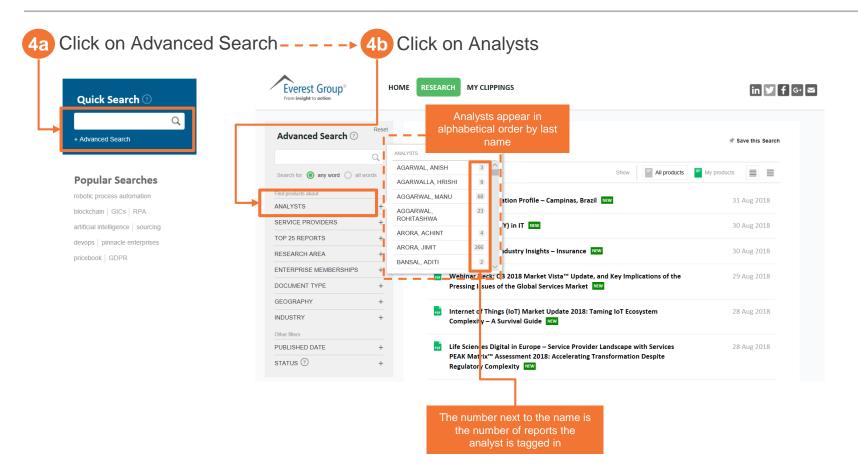

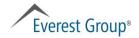

# Using tags (Service Providers)

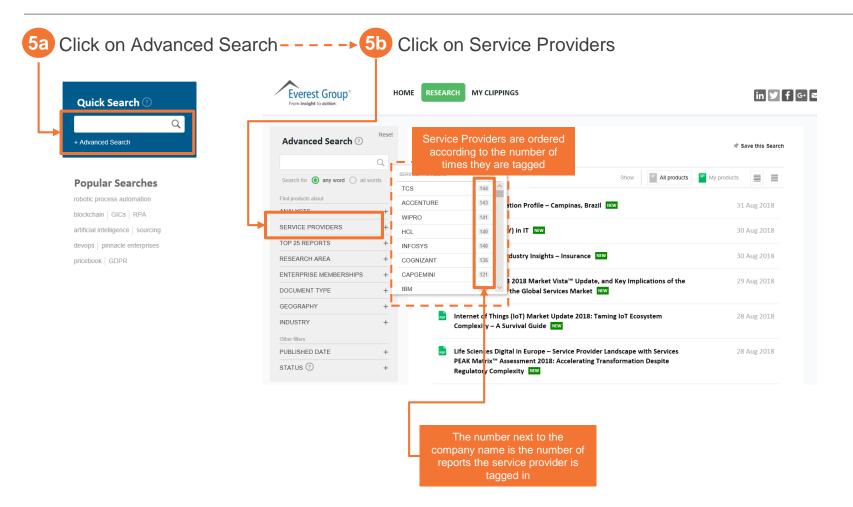

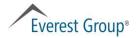

# Using tags (Top 25 Reports)

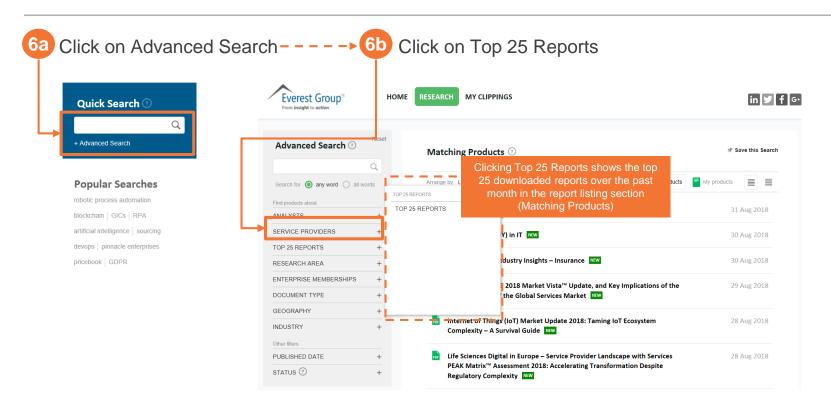

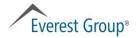

#### **Table of contents**

- Portal overview
  - Logging in
  - Homepage
  - Category landing page
  - Report landing page
- Finding reports
- Viewing reports
- Using search
- User profile
- Creating reports with "clippings" feature
- Other features
  - My Preferences
  - Market Intelligence
  - Pinnacle Model<sup>TM</sup> analyses
  - Ask the analyst

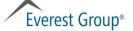

#### **Viewing reports**

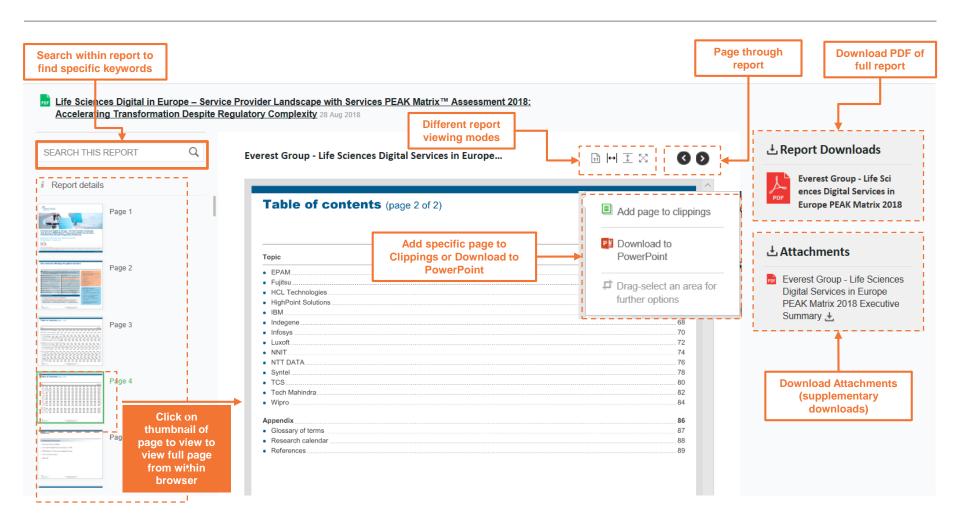

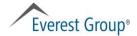

#### **Table of contents**

- Portal overview
  - Logging in
  - Homepage
  - Category landing page
  - Report landing page
- Finding reports
- Viewing reports
- Using search
- User profile
- Creating reports with "clippings" feature
- Other features
  - My Preferences
  - Market Intelligence
  - Pinnacle Model<sup>TM</sup> analyses
  - Ask the analyst

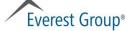

#### **Using search**

#### Overview

# Quick Search Left rail on homepage Search with keyword(s) or from Popular Searches from the main homepage Quick Search Quick Search

#### **Popular Searches**

Below Quick Search on homepage

 Choose among popular search terms

#### **Popular Searches**

robotic process automation

blockchain | GICs | RPA

artificial intelligence | sourcing

devops | pinnacle enterprises

pricebook | GDPR

#### **Traditional Search box**

Top right of all portal pages

 Search with keyword(s) from top right navigation bar on any page on site

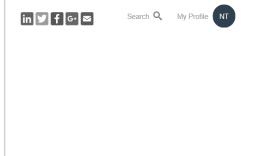

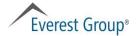

#### **Using search**

#### results landing page

After searching, using either of the two search options, you will see the search results landing page

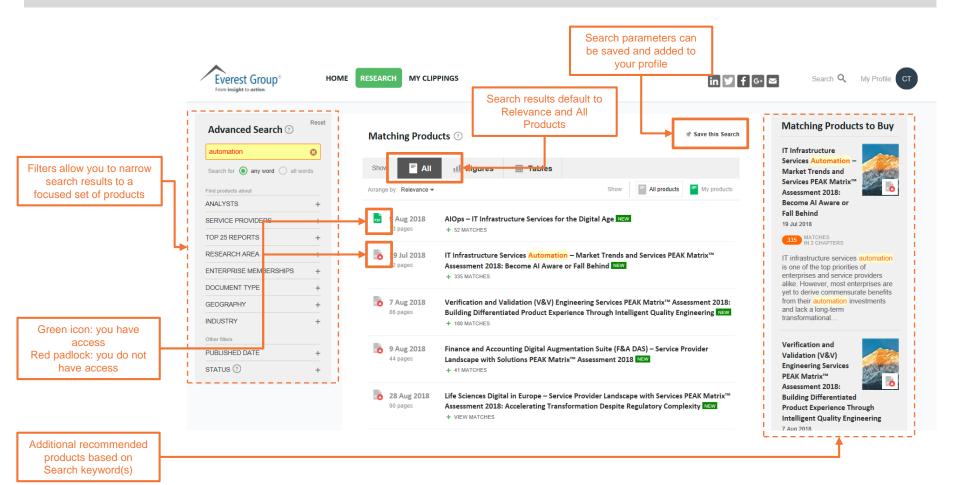

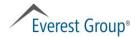

#### **Using Search**

# **Filtering**

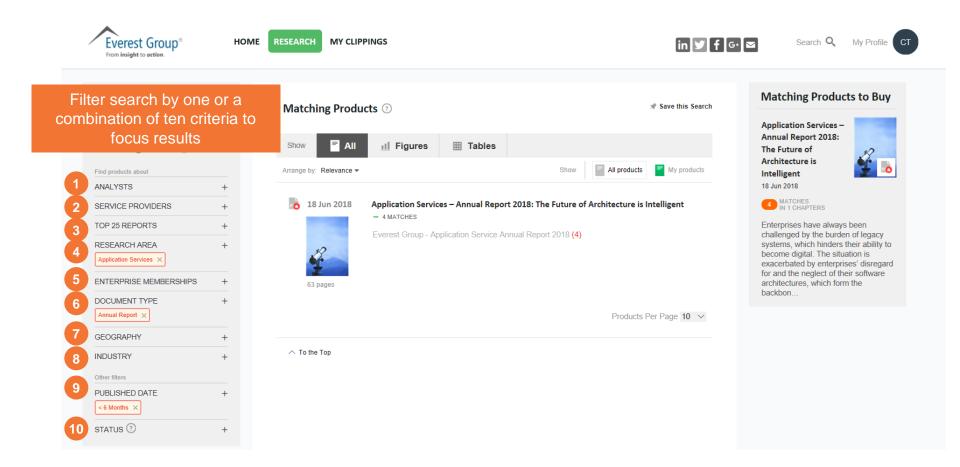

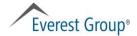

#### **Using Search**

# Saving searches, page 1 of 2

To the Top

Click Save this Search to save search criteria Everest Group® HOME RESEARCH MY CLIPPINGS Search Q My Profile From insight to action. Reset **Matching Products to Buy** Advanced Search ② \* Save this Search iviatching Products ① Application Services automation 0 Annual Report 2018: ■ AII Show III Figures Search for 
any word all words **Ⅲ** Tables The Future of Architecture is Arrange by: Relevance ▼ All products My products Find products about Intelligent 18 Jun 2018 ANALYSTS MATCHES IN 1 CHAPTERS 78 Jun 2018 Application Services - Annual Report 2018: The Future of Architecture is Intelligent SERVICE PROVIDERS TOP 25 REPORTS Enterprises have always been Everest Group - Application Service Annual Report 2018 (4) challenged by the burden of legacy systems, which hinders their ability to RESEARCH AREA become digital. The situation is Application Services X exacerbated by enterprises' disregard for and the neglect of their software ENTERPRISE MEMBERSHIPS architectures, which form the backbon.. DOCUMENT TYPE Annual Report 🗶 Products Per Page 10 V **GEOGRAPHY** 

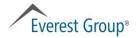

INDUSTRY

#### **Using Search**

# Saving searches, page 2 of 2

2 Manage the saved search

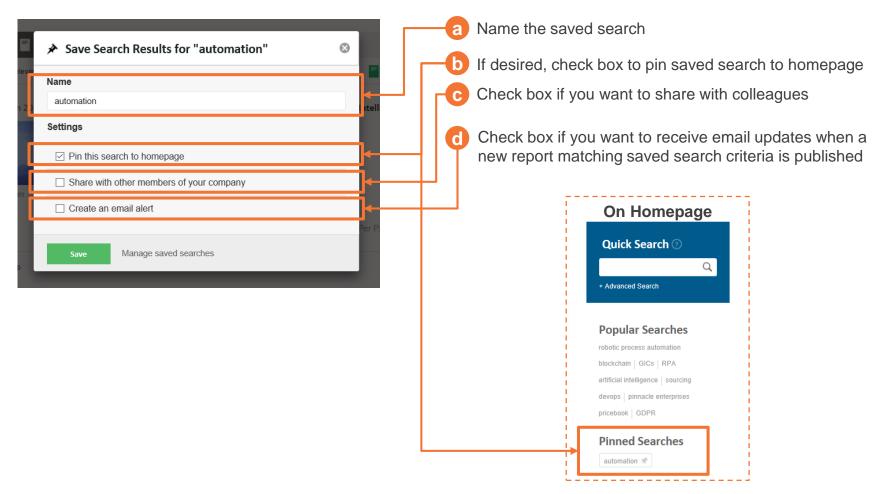

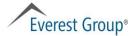

#### **Table of contents**

- Portal overview
  - Logging in
  - Homepage
  - Category landing page
  - Report landing page
- Finding reports
- Viewing reports
- Using search
- User profile
- Creating reports with "clippings" feature
- Other features
  - My Preferences
  - Market Intelligence
  - Pinnacle Model<sup>TM</sup> analyses
  - Ask the analyst

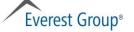

#### **User profile**

# Page 1 of 2

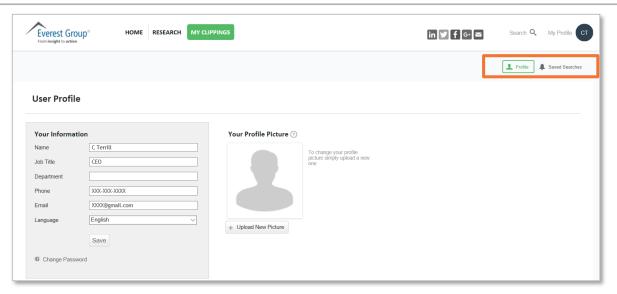

#### Profile tab

- Includes information you provided during registration
- You can change fields in profile at any time
- You can upload your photo for a more personalized experience

#### Saved Searches tab

- Includes any Search parameters you have saved
- No limit to the number of saved searches
- Saved searches can be pinned to the Homepage (under Type)

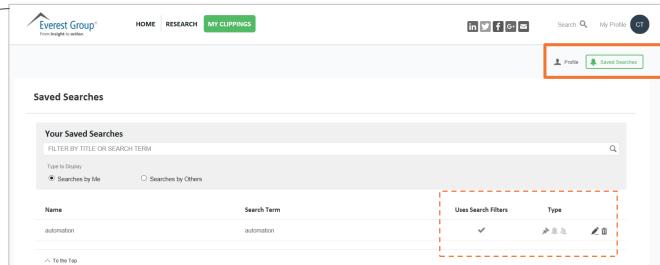

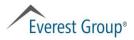

#### **User profile**

## Page 2 of 2

#### Clippings tab

- Area for you to save pages from a specific report or from several reports
- Allows you to create and save your own report
- You can download your Clippings

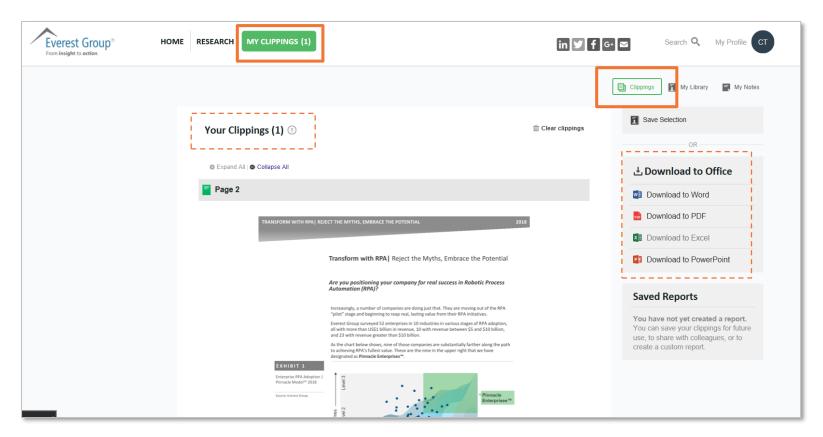

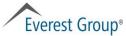

#### **Table of contents**

- Portal overview
  - Logging in
  - Homepage
  - Category landing page
  - Report landing page
- Finding reports
- Viewing reports
- Using search
- User profile
- Creating reports with "clippings" feature
- Other features
  - My Preferences
  - Market Intelligence
  - Pinnacle Model<sup>TM</sup> analyses
  - Ask the analyst

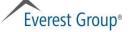

#### **Clippings feature**

# Page 1 of 2

1 From report landing page, choose page to add to Clippings

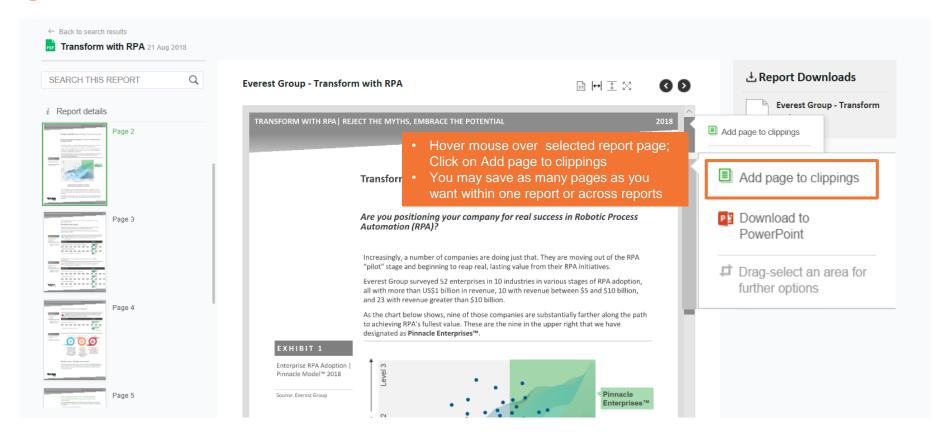

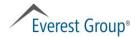

#### **Clippings feature**

# Page 2 of 2

2 Go to User Profile > Clippings

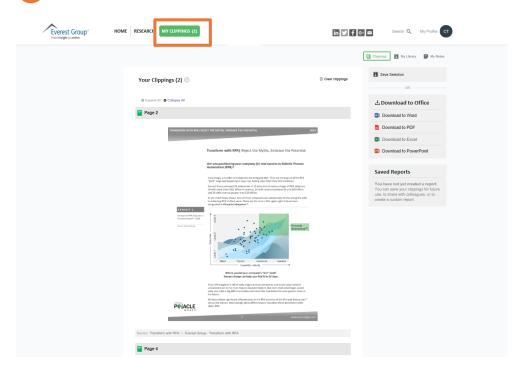

3 Save and/or download clipping(s) to create your own report

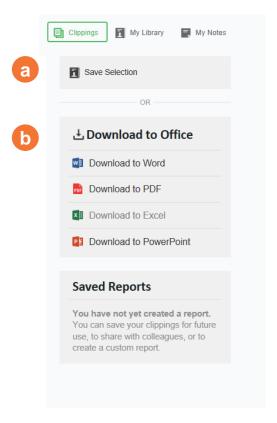

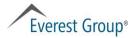

#### **Table of contents**

- Portal overview
  - Logging in
  - Homepage
  - Category landing page
  - Report landing page
- Finding reports
- Viewing reports
- Using search
- User profile
- Creating reports with "clippings" feature
- Other features
  - My Preferences
  - Market Intelligence
  - Pinnacle Model<sup>TM</sup> analyses
  - Ask the analyst

#### **My Preferences**

## Personalize your communications

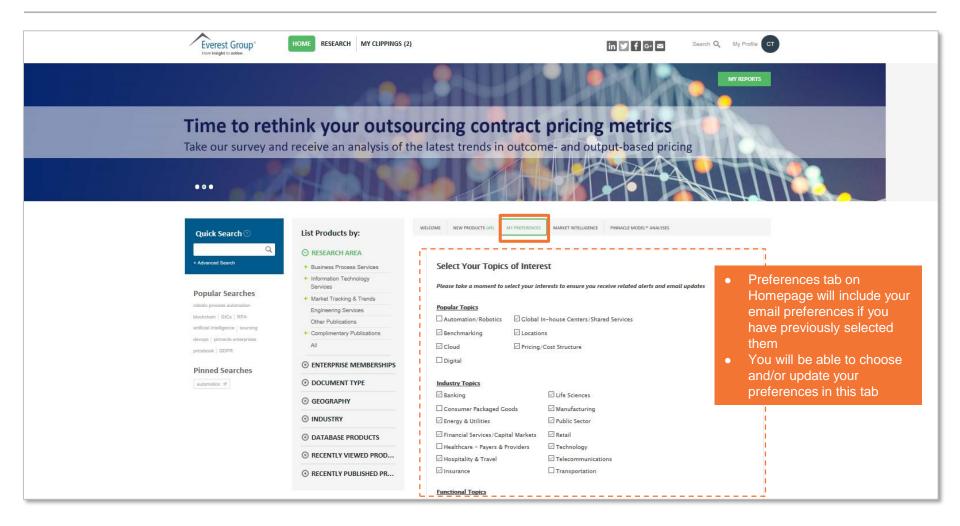

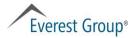

#### **Everest Group Market Intelligence**

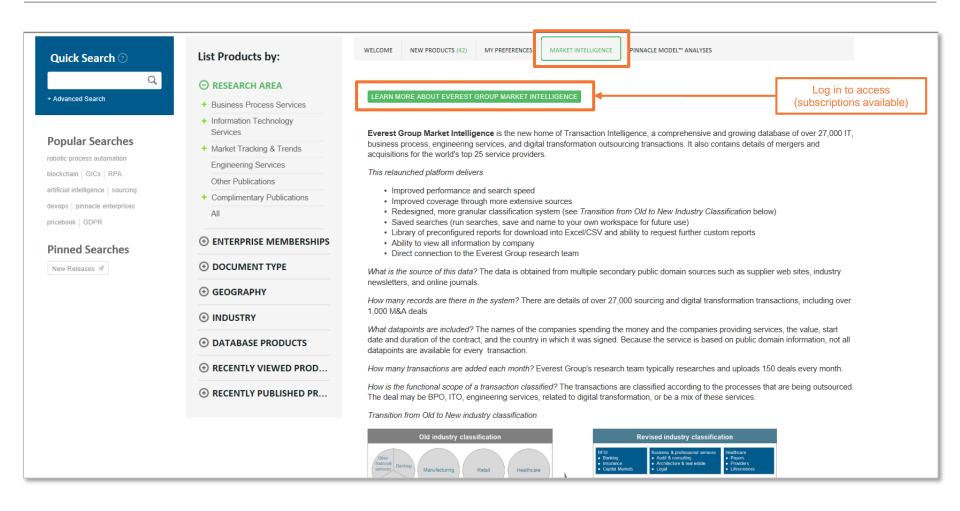

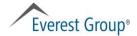

# Pinnacle Model™ Analyses Page 1 of 2

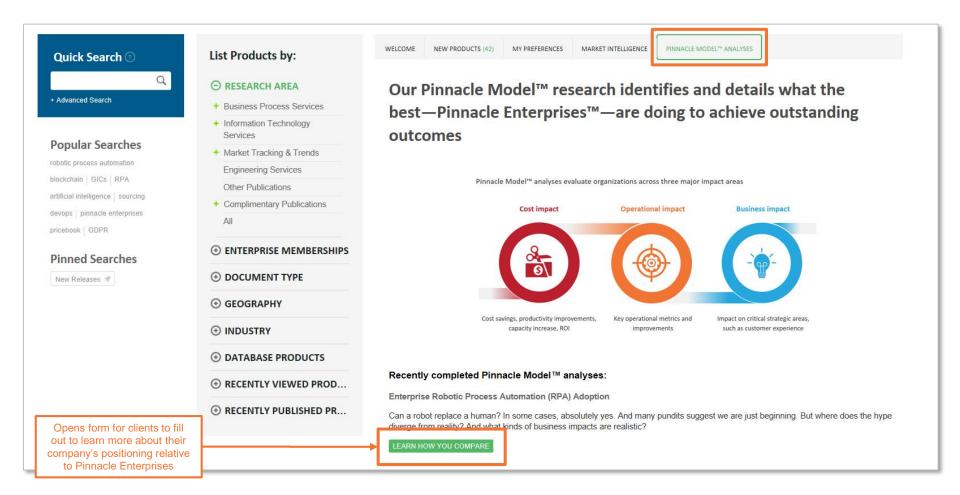

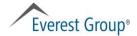

# Pinnacle Model™ Analyses Page 2 of 2

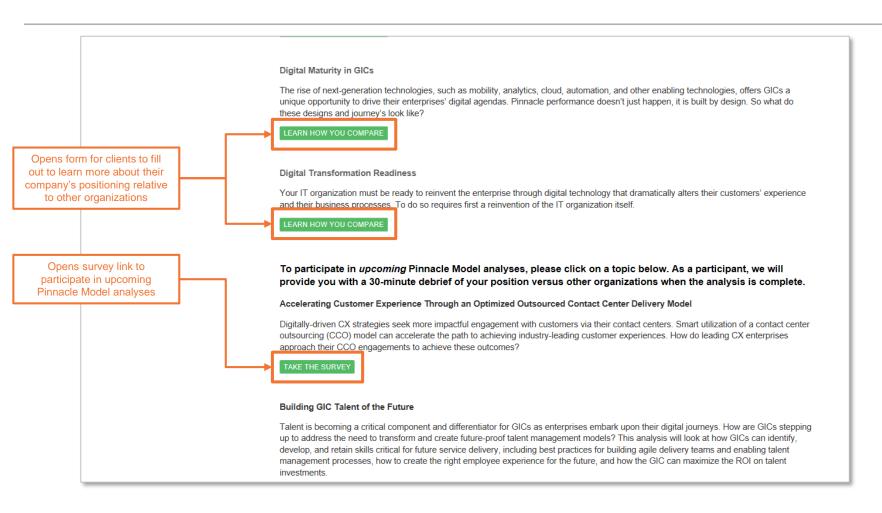

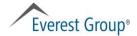

# **Ask the analyst**

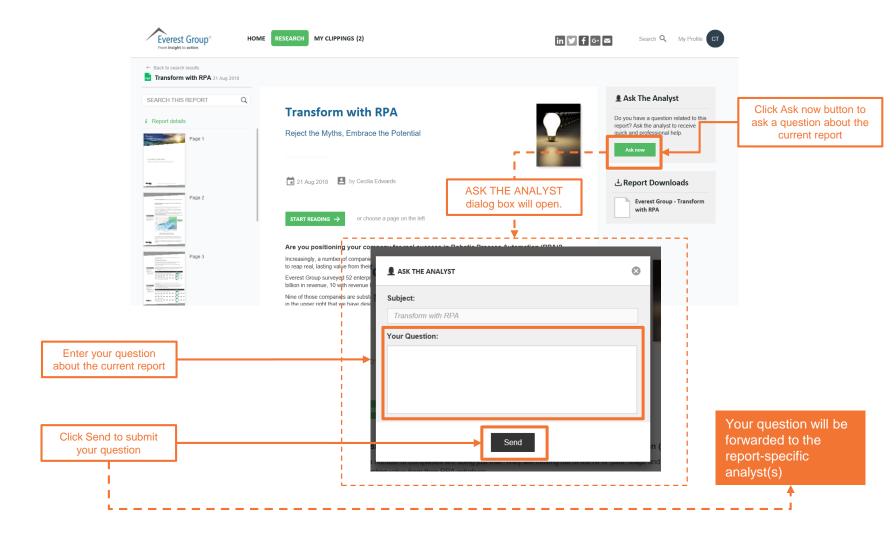

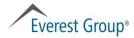

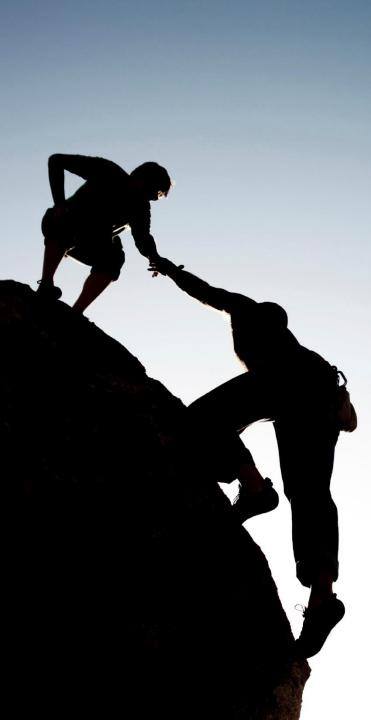

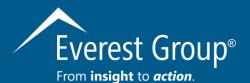

Please contact your client director if you have questions about the Everest Group reports portal; experience issues accessing reports; or would like to schedule an analyst inquiry

#### **Dallas (Headquarters)**

info@everestgrp.com +1-214-451-3000

#### **Bangalore**

india@everestgrp.com +91 806-781-9999

#### Delhi

india@everestgrp.com +91-124-496-1000

#### London

unitedkingdom@everestgrp.com +44-207-129-1318

#### **New York**

info@everestgrp.com +1-646-805-4000

#### **Toronto**

canada@everestgrp.com +1-416-388-6765

#### Stay connected

#### Website

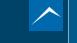

www.everestgrp.com

#### **Social Media**

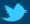

@EverestGroup

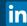

in @Everest Group

#### **Blog**

**Sherpas In Blue Shirts** 

www.sherpasinblueshirts.com